## Prikaz statusa plaćanja na izlaznim i ulaznim računima

Zadnje ažurirano27/01/2021 1:05 pm CET

Prikaz statusa plaćanja (dospjelih i nedospjelih računa) namijenjeno je prije svega korisnicima koji u program unose samo izlazne, odnosno ulazne račune i obično ne upotrebljavaju knjiženja bankovnih izvadaka.

Prikaz statusa plaćanja možemo pronaći u izborniku**Poslovanje > Izlazni računi** i u izborniku **Poslovanje > Ulazni računi.**

Status plaćanja program prikazuje na kraju retka za pojedini račun što možemo **ručno urediti.**

Uređivanje statusa plaćanja na izlaznom ili ulaznom računu omogućeno je u svim slučajevima, neovisno o tome je li bankovni izvod zatvoren.

Prikaz stanja plaćanja uređujemo na dva načina:

**1. Knjiženje plaćanja preko bankovnih izvadaka ili temeljnice**: ako u programu knjižimo bankovne izvatke, prikaz stanja plaćanja ažurira se s potvrdom bankovnog izvatka ili temeljnice.

Zatvaranje po bankovnom izvatku ima većinu težinu za prikaz stanja plaćanja nego ručno uređivanje.

2. **Ručno uređivanje statusa plaćanja na retku računa**: ako uređujemo samo izlazne i ulazne račune, imamo mogućnost na retku računa urediti status plaćanja tako da odaberemo **izmjeni plaćanje** i upišemo iznos:

- unos cjelokupnog iznosa računa, znak (kružić) na kraju retka oboja u zeleno.
- **Nedospjeli neplaćen** račun oboja se u plavo.
- **Dospjeli neplaćen** oboja se u crveno.
- U slučaju da je dospjeli neplaćeni račun**djelomično plaćen**, program to prikaže s polovičnim prikazom kružića.

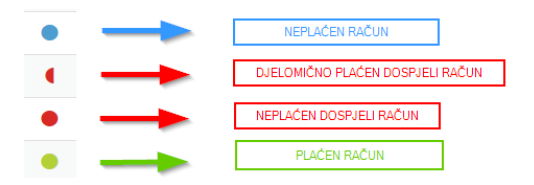

Status plaćanja ulaznih računa možemo pregledati i prekomobilne aplikacije.